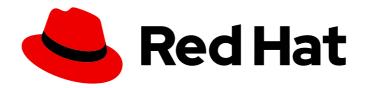

## **Red Hat Decision Manager 7.9**

Release notes for Red Hat Decision Manager 7.9

Red Hat Decision Manager 7.9 Release notes for Red Hat Decision Manager 7.9

### **Legal Notice**

Copyright © 2021 Red Hat, Inc.

The text of and illustrations in this document are licensed by Red Hat under a Creative Commons Attribution–Share Alike 3.0 Unported license ("CC-BY-SA"). An explanation of CC-BY-SA is available at

http://creativecommons.org/licenses/by-sa/3.0/

. In accordance with CC-BY-SA, if you distribute this document or an adaptation of it, you must provide the URL for the original version.

Red Hat, as the licensor of this document, waives the right to enforce, and agrees not to assert, Section 4d of CC-BY-SA to the fullest extent permitted by applicable law.

Red Hat, Red Hat Enterprise Linux, the Shadowman logo, the Red Hat logo, JBoss, OpenShift, Fedora, the Infinity logo, and RHCE are trademarks of Red Hat, Inc., registered in the United States and other countries.

Linux ® is the registered trademark of Linus Torvalds in the United States and other countries.

Java <sup>®</sup> is a registered trademark of Oracle and/or its affiliates.

XFS <sup>®</sup> is a trademark of Silicon Graphics International Corp. or its subsidiaries in the United States and/or other countries.

MySQL <sup>®</sup> is a registered trademark of MySQL AB in the United States, the European Union and other countries.

Node.js ® is an official trademark of Joyent. Red Hat is not formally related to or endorsed by the official Joyent Node.js open source or commercial project.

The OpenStack <sup>®</sup> Word Mark and OpenStack logo are either registered trademarks/service marks or trademarks/service marks of the OpenStack Foundation, in the United States and other countries and are used with the OpenStack Foundation's permission. We are not affiliated with, endorsed or sponsored by the OpenStack Foundation, or the OpenStack community.

All other trademarks are the property of their respective owners.

### **Abstract**

This document contains release notes for Red Hat Decision Manager 7.9.

### **Table of Contents**

| PREFACE                                                                                                    | 4                                    |
|----------------------------------------------------------------------------------------------------|--------------------------------------|
| MAKING OPEN SOURCE MORE INCLUSIVE                                                                                                    | 5                                    |
| CHAPTER 1. PRODUCT OVERVIEW                                                                                                    | 6                                    |
| CHAPTER 2. NEW FEATURES  2.1. BUSINESS CENTRAL  2.1.1. Support for multiple diagrams in DMN models  2.2. DECISION ENGINE                                                                                                    | <b>7</b><br>7<br>7<br>7              |
| 2.2.1. Descope traits in decision engine 2.2.2. New drools-metric module for decision engine performance analysis 2.3. RED HAT BUSINESS OPTIMIZER 2.3.1. Using Red Hat Business Optimizer with Spring Boot 2.3.2. Employee Rostering rotation pattern redesign 2.4. SPRING BOOT                                                                                                    | 7<br>7<br>7<br>7<br>7<br>7           |
| <ul> <li>2.4.1. Self-contained Red Hat Decision Manager Spring Boot JAR file</li> <li>2.5. RED HAT OPENSHIFT CONTAINER PLATFORM</li> <li>2.5.1. Support for Red Hat OpenShift Container Platform version 4.6</li> <li>2.5.2. Support for LDAP failover</li> <li>2.5.3. Integration with new versions of products</li> <li>2.5.4. Support for deploying an unmanaged KIE Server on Red Hat OpenShift Container Platform using the operator</li> </ul> | 7<br>8<br>8<br>8<br>8                |
| CHAPTER 3. SUPPORT AND COMPATIBILITY  3.1. SUPPORT FOR FIREFOX 78 ESR  3.2. SUPPORT FOR RED HAT DATA GRID 7.3  3.3. SUPPORT FOR AMQ STREAMS 1.5  3.4. SUPPORT FOR RED HAT AMQ 7.7  3.5. SUPPORT FOR HIGH-AVAILABILITY AUTHORING ON RED HAT JBOSS EAP ON PREMISE  3.6. SUPPORT FOR RED HAT JBOSS WEB SERVER  3.7. RED HAT CODEREADY STUDIO INTEGRATION  3.8. RED HAT FUSE INTEGRATION                                                                 | 9<br>9<br>9<br>9<br>9<br>9<br>9<br>9 |
| CHAPTER 4. DEPRECATED COMPONENTS  4.1. LEGACY TEST SCENARIOS TOOL  4.2. SUPPORT FOR RED HAT OPENSHIFT CONTAINER PLATFORM 3.X  4.3. LEGACY PROCESS DESIGNER                                                                                                    | 10<br>10<br>10<br>10                 |
| CHAPTER 5. TECHNOLOGY PREVIEW  5.1. DEPLOYING A HIGH-AVAILABILITY AUTHORING ENVIRONMENT ON RED HAT OPENSHIFT CONTAINE PLATFORM 4.X  5.2. OPENSHIFT OPERATOR INSTALLER WIZARD                                                                                                    |                                      |
| CHAPTER 6. KNOWN ISSUES IN RED HAT DECISION MANAGER 7.9.0  6.1. BUSINESS CENTRAL  6.2. DMN DESIGNER  6.3. DECISION ENGINE  6.4. HIGH-AVAILABILITY BUSINESS CENTRAL ON PREMISE                                                                                                    | 12<br>12<br>13<br>16<br>16           |
| CHAPTER 7. FIXED ISSUES IN RED HAT DECISION MANAGER 7.9.0  7.1. BUSINESS CENTRAL  7.2. DECISION ENGINE  7.3. KIE SERVER                                                                                                    | 18<br>18<br>18<br>19                 |

| 7.4. INSTALLER 7.5. RED HAT OPENSHIFT CONTAINER PLATFORM                         | 19<br>19     |
|----------------------------------------------------------------------------------|--------------|
| CHAPTER 8. KNOWN ISSUES IN RED HAT DECISION MANAGER 7.9.1  8.1. BUSINESS CENTRAL | <b>20</b> 20 |
| CHAPTER 9. FIXED ISSUES IN RED HAT DECISION MANAGER 7.9.1                        | 21           |
| 9.1. BUSINESS CENTRAL                                                            | 21           |
| 9.2. KIE SERVER                                                                  | 21           |
| 9.3. DECISION ENGINE                                                             | 21           |
| 9.4. DMN DESIGNER                                                                | 22           |
| 9.5. RED HAT BUSINESS OPTIMIZER                                                  | 22           |
| 9.6. RED HAT OPENSHIFT CONTAINER PLATFORM                                        | 22           |
| APPENDIX A. VERSIONING INFORMATION                                               | 23           |
| APPENDIX B. CONTACT INFORMATION                                                  | 24           |

### **PREFACE**

These release notes list new features, features in technology preview, known issues, and issues fixed in Red Hat Decision Manager 7.9.

### MAKING OPEN SOURCE MORE INCLUSIVE

Red Hat is committed to replacing problematic language in our code, documentation, and web properties. We are beginning with these four terms: master, slave, blacklist, and whitelist. Because of the enormity of this endeavor, these changes will be implemented gradually over several upcoming releases. For more details, see our CTO Chris Wright's message.

### **CHAPTER 1. PRODUCT OVERVIEW**

Red Hat Decision Manager is an open-source decision management platform that combines business rules management, complex event processing, Decision Model & Notation (DMN) execution, and Business Optimizer for solving planning problems. It automates business decisions and makes that logic available to the entire business.

Business assets such as rules, decision tables, and DMN models are stored in a central repository. This ensures consistency, transparency, and the ability to audit across the business. Business users can modify business logic without requiring assistance from IT personnel.

Red Hat Decision Manager 7.9 provides increased stability, several fixed issues, and new features.

Red Hat Decision Manager is fully supported on Red Hat OpenShift Container Platform and can be installed on various platforms.

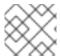

#### NOTE

Red Hat Decision Manager requires Java 8 or later.

For information about the support policy for Red Hat Decision Manager, see the *Release maintenance* plan for Red Hat Decision Manager 7.x and Red Hat Process Automation Manager 7.x.

### **CHAPTER 2. NEW FEATURES**

This section highlights new features in Red Hat Decision Manager 7.9.

### 2.1. BUSINESS CENTRAL

### 2.1.1. Support for multiple diagrams in DMN models

For complex DMN models, you can now use the DMN designer in Business Central to design multiple DMN decision requirements diagrams (DRDs) that represent parts of the overall decision requirements graph (DRG) for a DMN decision model. This improvement enables you to better organize DMN decision models with many decision requirements by dividing the model into smaller nested DRDs.

For more information about creating DMN models with multiple diagrams, see *Designing a decision* service using DMN models.

### 2.2. DECISION ENGINE

### 2.2.1. Descope traits in decision engine

The traits functionality and its specific implementation code is moved to an individual module named **drools-traits**. To use traits, you can import the **drools-traits** module to Maven. The existing implementation is not supported in the executable rule model.

### 2.2.2. New droots-metric module for decision engine performance analysis

A new module named **drools-metric** is added, which can assist in the performance analysis of the decision engine.

For more information, see Designing a decision service using DRL rules .

### 2.3. RED HAT BUSINESS OPTIMIZER

### 2.3.1. Using Red Hat Business Optimizer with Spring Boot

You can follow the example in *Creating a school timetable using Red Hat Business Optimizer with Spring Boot* to create a school timetable.

### 2.3.2. Employee Rostering rotation pattern redesign

The rotation pattern on the Employee Rostering Rotation window has been redesigned for ease of use. For more information, see *Running and modifying the employee rostering starter application for Red Hat Business Optimizer using an IDE*.

#### 2.4. SPRING BOOT

### 2.4.1. Self-contained Red Hat Decision Manager Spring Boot JAR file

You can create a self-contained Red Hat Decision Manager Spring Boot JAR file that contains multiple versions of the same KJAR file.

For more information, see Creating Red Hat Decision Manager business applications with Spring Boot.

### 2.5. RED HAT OPENSHIFT CONTAINER PLATFORM

### 2.5.1. Support for Red Hat OpenShift Container Platform version 4.6

Red Hat Decision Manager now supports Red Hat OpenShift Container Platform version 4.6. In order to support this version, necessary changes in the operator bundle format are made. Red Hat OpenShift Container Platform version 4.6 provides an extended update support. For more information, see Red Hat OpenShift Extended Update Support (EUS) Overview.

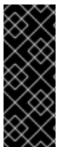

#### **IMPORTANT**

Red Hat Decision Manager 7.9 is supported only on Red Hat OpenShift Container Platform version 3.11 and Red Hat OpenShift Container Platform version 4.6 EUS. Due to the internal changes of the operator and API version, Red Hat OpenShift Container Platform version 4.5 is not supported and this makes an exception to the general support policy for the Red Hat Middleware products. For more information, see Support of Red Hat Middleware products and components on Red Hat OpenShift.

### 2.5.2. Support for LDAP failover

When using LDAP authentication, Red Hat Decision Manager on Red Hat OpenShift Container Platform now supports failover to a different LDAP server if a server becomes unavailable.

For more information, see Deploying a Red Hat Decision Manager environment on Red Hat OpenShift Container Platform using Operators and Deploying a Red Hat Decision Manager environment on Red Hat OpenShift Container Platform using templates.

### 2.5.3. Integration with new versions of products

Red Hat Decision Manager on Red Hat OpenShift Container Platform now supports integration with the following new product versions:

- Red Hat AMQ 7.7
- Red Hat AMQ Broker 7.7
- Red Hat Single Sign-On 7.4.1
- Red Hat Data Grid 7.3

## 2.5.4. Support for deploying an unmanaged KIE Server on Red Hat OpenShift Container Platform using the operator

You can now deploy Red Hat Decision Manager on Red Hat OpenShift Container Platform using the operator with a KIE Server that is not managed by Business Central monitoring.

For more information, see Deploying a Red Hat Decision Manager environment on Red Hat OpenShift Container Platform using Operators.

### **CHAPTER 3. SUPPORT AND COMPATIBILITY**

This section highlights supported version updates in Red Hat Decision Manager 7.9.

### 3.1. SUPPORT FOR FIREFOX 78 ESR

Red Hat Decision Manager now supports Firefox 78 ESR browser.

### 3.2. SUPPORT FOR RED HAT DATA GRID 7.3

Red Hat Decision Manager now supports Red Hat Data Grid 7.3.

### 3.3. SUPPORT FOR AMQ STREAMS 1.5

Red Hat Decision Manager now supports AMQ Streams 1.5.

#### 3.4. SUPPORT FOR RED HAT AMQ 7.7

Red Hat Decision Manager now supports Red Hat AMQ 7.7.

# 3.5. SUPPORT FOR HIGH-AVAILABILITY AUTHORING ON RED HAT JBOSS EAP ON PREMISE

Configuration of Business Central on Red Hat JBoss EAP for high-availability (HA) on premise is fully supported.

For more information about installing and configuring Red Hat Decision Manager in a Red Hat JBoss EAP clustered environment, see *Installing and configuring Red Hat Decision Manager in a Red Hat JBoss EAP clustered environment*.

### 3.6. SUPPORT FOR RED HAT JBOSS WEB SERVER

You can install Red Hat Decision Manager on Red Hat JBoss Web Server 5.3.0 (Apache Tomcat 9.0.30) and Red Hat JBoss Web Server 5.4.0. when available. For more information about installing Red Hat Decision Manager on Red Hat JBoss Web Server 5.3, see *Installing and configuring Red Hat Decision Manager on Red Hat JBoss Web Server*.

### 3.7. RED HAT CODEREADY STUDIO INTEGRATION

You can now integrate Red Hat CodeReady Studio 12.17 with Red Hat Decision Manager. For more information about integrating Red Hat CodeReady Studio 12.17 with Red Hat Decision Manager, see *Integrating Red Hat CodeReady Studio with Red Hat Decision Manager*.

### 3.8. RFD HAT FUSE INTEGRATION

Red Hat Fuse 7.7 is supported on Red Hat JBoss EAP 7.2, whereas Red Hat Decision Manager is supported on Red Hat JBoss EAP 7.3. To ensure a stable deployment environment, install Fuse and Red Hat Decision Manager on different instances of Red Hat JBoss EAP according to the supported Red Hat JBoss EAP versions. For more information, see *Integrating Red Hat Fuse with Red Hat Decision Manager* 

### CHAPTER 4. DEPRECATED COMPONENTS

The components listed in this section have been deprecated.

### 4.1. LEGACY TEST SCENARIOS TOOL

The legacy Test Scenarios tool was deprecated in Red Hat Decision Manager 7.3.0. It will be removed in a future Red Hat Decision Manager release. Use the new Test Scenarios designer instead.

### 4.2. SUPPORT FOR RED HAT OPENSHIFT CONTAINER PLATFORM 3.X

From Red Hat Decision Manager version 7.5, images and templates for Red Hat OpenShift Container Platform 3.x are deprecated. The deprecated images and templates are not supported with new features but remain available until the end of Red Hat OpenShift Container Platform version 3.x support. For more information about the full support lifecycle phase for Red Hat OpenShift Container Platform version 3.x, see Red Hat OpenShift Container Platform Life Cycle Policy (non-current versions).

Consider deploying Red Hat Decision Manager using the operator on Red Hat OpenShift Container Platform 4.x.

### 4.3. LEGACY PROCESS DESIGNER

The legacy process designer in Business Central was deprecated in Red Hat Decision Manager since 7.6.0. The legacy process designer does not receive any new enhancements or features. If you intend to use the new process designer, start migrating your processes to the new designer, and create new processes in the new process designer. For information about migrating projects to the new designer, see Managing projects in Business Central.

### **CHAPTER 5. TECHNOLOGY PREVIEW**

This section lists features that are in Technology Preview in Red Hat Decision Manager 7.9. Business Central includes an experimental features administration page that is disabled by default. To enable this page, set the value of the **appformer.experimental.features** property to **true**.

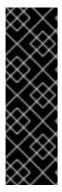

#### **IMPORTANT**

These features are for Technology Preview only. Technology Preview features are not supported with Red Hat production service level agreements (SLAs), might not be functionally complete, and Red Hat does not recommend to use them for production. These features provide early access to upcoming product features, enabling customers to test functionality and provide feedback during the development process.

For more information on Red Hat Technology Preview features, see Technology Preview Features Scope.

# 5.1. DEPLOYING A HIGH-AVAILABILITY AUTHORING ENVIRONMENT ON RED HAT OPENSHIFT CONTAINER PLATFORM 4.X

You can deploy a high-availability Red Hat Decision Manager authoring environment on Red Hat OpenShift Container Platform 4.x using the operator.

### 5.2. OPENSHIFT OPERATOR INSTALLER WIZARD

An installer wizard is provided in the OpenShift operator for Red Hat Decision Manager. You can use the wizard to deploy a Red Hat Decision Manager environment on Red Hat OpenShift Container Platform with the operator.

# CHAPTER 6. KNOWN ISSUES IN RED HAT DECISION MANAGER 7.9.0

This section lists known issues with Red Hat Decision Manager 7.9.

### 6.1. BUSINESS CENTRAL

### Package list fails to populate default package for imported projects [RHPAM-3209]

Issue: When a project contains many packages, and you try to create a new asset, the list of packages take some time to populate.

### Steps to reproduce:

- 1. Import a project which contains many packages.
- 2. Go to the project page.
- Click Add Asset.The Assets window appears.
- 4. Add any asset in the project.
- 5. In the pop-up window, check the **Package** drop-down list. You receive **Nothing selected** option for some time.

Expected result: Package list is populating default package for imported projects.

Actual result: Package list is not populating default package for imported projects.

#### Workaround:

- Make sure you have identical paths in both src/java and src/resources. In your Git repository, insert .gitkeep files to retain the empty folder structure.
- In the asset pop-up window, manually select the **<default>** option in the **Package** drop-down list..

### Collection editor is not opening for DRL based test scenarios [ RHDM-1464]

Issue: DRL based test scenario throws an unexpected error when you open a collection editor for a list of some datatypes.

Workaround: None.

### You cannot add a deployment unit when you create a container for the first time [ RHPAM-3254]

Issue: You cannot add a deployment unit when you create a container for the first time, and you receive an unexpected system error.

#### Steps to reproduce:

- 1. In Business Central, go to Menu → Deploy → Execution Servers
- 2. Under Deployment Units, click Add Deployment Unit.

- 3. Enter the GAV values manually.
- 4. Select the **Start Deployment Unit?** check box to start the service.
- 5. Click Finish.

You receive an unexpected system error.

Workaround: None.

### The deployment unit fields are missing when you add a new deployment unit [ RHPAM-3213]

Issue: When you add a deployment unit, fields that are available under **Add Deployment Unit** are missing.

Steps to reproduce:

- 1. In Business Central, go to Menu → Deploy → Execution Servers
- 2. Under **Deployment Units**, click **Add Deployment Unit**. Deployment unit fields are missing.

Workaround: Deployment unit fields appear only if you navigate to **Process Configuration** and come back.

### 6.2. DMN DESIGNER

### Decision service is missing inputData element in model with multiple DRDs [ RHDM-1483]

Issue: When you reuse a decision component by adding it into a decision service node in a model containing multiple decision requirement diagrams (DRDs), the **inputData** element is missing from the resulting decision service node.

Steps to reproduce:

- 1. Define multiple decision requirement diagrams (DRDs).
- 2. In a DRD, define some decisions with inputs.
- 3. In another DRD, define decision service and reuse the decision components from the previous DRD.

Do not duplicate the inputs.

- 4. Build and deploy the decision service.
- 5. Do any of the following tasks:
  - Evaluate the decision to see the error reported in the description.
  - Verify the DMN source and see that **inputData** element is missing from the decision service

Workaround: Add an inputData element manually into the resulting decisionService element.

### DMN editor does not detect the changes from the Decision Navigator view [ RHDM-1482]

Issue: DMN editor does not detect changes in the file when a decision requirement diagram (DRD) is renamed or removed from the **Decision Navigator** view.

#### Steps to reproduce:

- 1. Rename a DRD from the **Decision Navigator** view.
- 2. Click Save.

You receive You have no unsaved changes alert window.

3. Close the DMN editor.

You receive You have no unsaved changes alert window.

4. Reopen the DMN editor.

The name of the DRD is still the same.

Workaround: Make a different change to the file which then enforces save or discard action.

### The constraint value is missing in a decision table [ RHDM-1460]

Issue: The constraint value is missing while defining a decision table.

### Steps to reproduce:

- 1. Create a DMN file with decision.
- 2. Define a decision table.
- 3. Set the first column type as a number.
- 4. Save the asset.
- 5. Close the editor.
- 6. Reopen the asset.
- 7. Go to the decision table.
- 8. Select the input with type as a number.
- 9. Open the **Properties** panel.
- 10. Set the constraint in the **Constraint value** field.
- 11. Select the output column.
- 12. Select the input column again.
- 13. Verify that the constraint value is missing.

Workaround: None.

## The undo and redo operations do not work properly when you delete a node in decision requirements graph (DRG) [RHDM-1459]

Issue: In a model containing multiple decision requirement diagrams (DRDs), the undo and redo operations do not work properly when you delete a node in the decision requirements graph (DRG).

### Steps to reproduce:

1. Move the node to a DRD.

- 2. Navigate to DRG.
- 3. Delete the node from the DRG.
- 4. Undo the changes.

Expected result: You can perform the undo and redo operations in DRG.

Actual result: You receive an error. When you confirm, the DRG is broken.

Workaround: None.

### The undo and redo operations are lost when you switch between the diagrams [ RHDM-1458]

Issue: In a model containing multiple decision requirement diagrams (DRDs), the undo and redo operations are lost when you switch between the diagrams.

### Steps to reproduce:

- 1. Open a DMN file with two or more decision requirement diagrams (DRDs).
- 2. Make some changes. For example, move a node in one diagram.
- 3. Switch to another diagram.
- 4. Click **Undo** or press **Ctrl+Z**. The undo and redo operations are lost and nothing changes.

Workaround: None.

## In Business Central, the DMN editor is unable to save the changes in the Properties panel [RHDM-1456]

Issue: When you change the name property in the **Properties** panel, try to save the changes, and reopen the editor, the DMN editor is unable to save the changes.

#### Steps to reproduce:

- 1. Create a DMN file.
- 2. Change the name of the DMN file in the **Properties** panel.
- 3. Click Save.

You receive You have no unsaved changes alert window.

- 4. Close the DMN editor.
- 5. Reopen the asset and check the the **Properties** panel. The changes are not saved.

Workaround: None.

## DMN editor is reporting unsaved changes in the DMN files when there are no changes [RHDM-1453]

Issue: When you open a DMN file in Business Central and try to close the file without any changes, the DMN editor reports unsaved changes in the DMN files.

#### Steps to reproduce:

- 1. In Business Central, go to Menu → Design → Projects.
- 2. Click Try samples.
- 3. Open **Traffic\_Violation** project.
- 4. Open Traffic Violation DMN file.
- Close the editor.You receive an Unsaved changes error pop-up.

Workaround: None.

### 6.3. DECISION ENGINE

### testDoubleNaN fails after jitting on TypeCoercionTest [RHDM-1470]

Issue: You receive an **AssertionError** error in **org.drools.modelcompiler.TypeCoercionTest#testDoubleNaN** when a constraint is jitted.

Steps to reproduce:

1. Run the following command in **org.drools.modelcompiler** module:

 $mvn\ clean\ install\ -Dtest=org. drools. model compiler. Type Coercion Test\#test Double NaN^*-Ddrools. jitting Threshold=0$ 

Workaround: None.

### 6.4. HIGH-AVAILABILITY BUSINESS CENTRAL ON PREMISE

### You cannot create multiple processes at the same time [RHPAM-3202]

Issue: When you create multiple processes at the same time, you receive an error message and multiple processes are not created.

Steps to reproduce:

Create multiple processes at the same time.
 You receive an Activity not found error.

Workaround: None.

## When you create a project, base-kie-project is created instead of the real name of the project [RHPAM-3193]

Issue: When you create a project, a project with the name **base-kie-project** is created instead of the real name of the created project.

Steps to reproduce:

Create multiple projects with multiple users in the same space.
 The base-kie-project project is created.

Workaround: Delete and recreate the project or rename the project name from **Settings** tab.

### You cannot create multiple projects at the same time [ RHPAM-3192]

Issue: When you create multiple projects at the same time, you receive an error message and multiple projects are not created.

Steps to reproduce:

1. Create multiple projects at the same time. You receive an error.

Workaround: None.

# CHAPTER 7. FIXED ISSUES IN RED HAT DECISION MANAGER 7.9.0

Red Hat Decision Manager 7.9.1 provides increased stability and fixed issues listed in this section.

### 7.1. BUSINESS CENTRAL

- You cannot save a file when you try to rename the package from the source code [RHPAM-3119]
- The wait spinner is not present when you add a deployment unit, manually enter GAV values, and confirm the alert window [RHPAM-3114]
- Assets are not properly indexed for clustered Business Central environment [RHPAM-3089]
- When you try to add a new deployment unit, you receive multiple error notifications [RHPAM-3112]
- Business Central does not remember the last used branch when you log out [RHPAM-2957]
- In the Assets list, there are columns like Last modified X day ago and Created XX weeks ago but they are the same for all the assets and does not reflect the actual modified or created values [RHPAM-2865]
- Package list is not populating correctly for imported projects [RHDM-1377]
- **java.lang.Number** import remains in the list of imports when deleted [ RHDM-247]
- If a project contains DRL files with the queries, the test scenarios designer displays queries in the coverage report [RHDM-1448]
- When you restart Business Central, the connection between KIE Server and Business Central does not re-establish [RHPAM-3137]
- You cannot lock guided decision table asset in Business Central [RHPAM-2992]
- When you rename the guided rules used in test scenarios, coverage report displays both original and renamed value of guided rules [RHDM-1334]

### 7.2. DECISION ENGINE

- In decision tables, you can terminate the pattern with **@watch** annotation, which is used to customize the properties that the pattern is reactive on [RHDM-1437]
- The **@watch** annotation does not behave properly when you exclude all the properties but one property [RHDM-1436]
- Constraint jitting fails When you take a string value from a map and compare it with string literal [RHDM-1439]
- If the **accumulate** contains more than one accumulating function, you receive an unwanted refiring of a rule after describilization [RHDM-1434]
- Building rules in a default-build target of **kie-maven-plugin** takes a lot of time [RHDM-1433]

• In MVEL dialect mode, you cannot compile binary operation for **BigDecimal** type values, and you receive a compilation error in the executable model [RHDM-1421]

### 7.3. KIE SERVER

 MarshallingException occurs during REST request (JSON) unmarshalling in KIE Server [RHDM-1417]

### 7.4. INSTALLER

• On Red Hat JBoss EAP, the Red Hat Decision Manager installer adds an additional \$ sign in the vaulted password of database user [RHPAM-3148]

### 7.5. RED HAT OPENSHIFT CONTAINER PLATFORM

• In monitoring console page, when you create a new page, you receive an **Activity not found** error pop-up [RHPAM-3066]

# CHAPTER 8. KNOWN ISSUES IN RED HAT DECISION MANAGER 7.9.1

This section lists known issues with Red Hat Decision Manager 7.9.1.

### 8.1. BUSINESS CENTRAL

### Running tests affects incremental build [RHDM-1508]

Issue: In test scenario simulation, when you test DRL rules and facts containing an enum property, you receive a validation error.

### Steps to reproduce:

- 1. Download the **bpms scesim-tickets.zip** file present in the [ DROOLS-5458].
- 2. Import the project.
- 3. Go to the DRL file and run the validation.
- 4. Go to test scenario simulation and run the validation.
- 5. Go back to DRL file and run the validation again. Validation fails and you receive an error.
- 6. Go back to test scenario simulation and run the validation again. Validation fails due to the rule not being evaluated for given facts.

Workaround: Navigate to your imported project page and click Build.

### A system error occurs when you add a deployment unit [ RHPAM-3111]

Issue: You cannot add a deployment unit, you receive an unexpected system error.

### Steps to reproduce:

- 1. In Business Central, go to Menu → Deploy → Execution Servers
- 2. Under **Deployment Units**, click **Add Deployment Unit**.
- 3. Enter the GAV values manually.
- 4. Select the **Start Deployment Unit?** check box to start the service.
- 5. Click **Finish**. You receive an unexpected system error.

Workaround: None

# CHAPTER 9. FIXED ISSUES IN RED HAT DECISION MANAGER 7.9.1

Red Hat Decision Manager 7.9.1 provides increased stability and fixed issues listed in this section.

### 9.1. BUSINESS CENTRAL

- You cannot add a deployment unit when you create a container for the first time [RHPAM-3254]
- Performing test is slow in Business Central [RHPAM-3246]
- Free form DRL disappears from guided rule editor [RHPAM-3204]
- Reserved roles defined in Red Hat Single Sign-On application appear as roles and groups in the admin page of the Business Central [RHPAM-2984]
- In the guided rule editor, you cannot use the formula expression containing quotes as an argument for call method action and it does not reopen correctly [RHPAM-2972]
- When you rename an asset with unsaved changes, you receive an error [RHPAM-2946]
- In the guided rule editor, when you use and compare LocalDateTime fields, binding variables
  which represent these LocalDateTime fields are prefixed with the = character and you cannot
  validate the rule [RHDM-1408]
- When you import a Git project, create a new branch, and push it to the remote repository, you cannot see the newly created branch in Business Central [RHDM-1407]
- When you try to re-import a repository which is initially created by importing an empty repository will result in an empty project [RHDM-1378]
- You cannot create a project using REST API with provided **messages.properties** files and the post-commits [RHDM-1354]
- The deployment unit fields are missing when you add a new deployment unit [RHPAM-3213]

### 9.2. KIE SERVER

- The /server/state REST endpoint prints the KIE Server user and controller user in the clear text [RHPAM-3260]
- Model definition is not present in the KIE Server Swagger API [RHPAM-3219]
- Sync issues may occur when KIE Server is connected to Business Central in high availability (HA) on-premise environments [RHPAM-2965]

### 9.3. DECISION ENGINE

- In the executable model compiler, when you use number inside the bracket to execute a rule, you receive a compilation error and it fails with an exception [RHDM-1491]
- Inaccurate rule execution in the executable model [RHDM-1465]

- In the executable model compiler, when a variable is used inside the bracket while casting **int** to **short** variable, you receive a compilation error [RHDM-1471]
- When you upgrade to version 7.8.0, KieBase build fails and you receive org.apache.poi.ooxml.POIXMLException exception [RHDM-1468]
- When a constraint expression has multiple properties, STANDARD\_DRL property fails to recognize multiple properties in an expression [RHDM-1462]

### 9.4. DMN DESIGNER

- The constraint value is missing in a decision table [RHDM-1460]
- The undo and redo operations do not work properly when you delete a node in decision requirements graph (DRG) [RHDM-1459]
- In Business Central, the DMN editor is unable to save the changes in the Properties panel [RHDM-1456]
- DMN editor is reporting unsaved changes in the DMN files when there are no changes [RHDM-1453]

### 9.5. RED HAT BUSINESS OPTIMIZER

• You can use the newly added reference implementation to create a school timetable using Red Hat Business Optimizer with Spring Boot. See *Creating a school timetable using Red Hat Business Optimizer with Spring Boot* for instructions. [RHDM-1430]

### 9.6. RED HAT OPENSHIFT CONTAINER PLATFORM

- Change the resource requirements for Business Central and KIE Server [RHPAM-3245]
- When you deploy Red Hat Decision Manager on Red Hat OpenShift Container Platform, in the directory for Git indexing, **org.uberfire.metadata.index.dir** Java setting is not pointing to the shared PersistentVolume (PV) [RHPAM-3141]

### APPENDIX A. VERSIONING INFORMATION

Documentation last updated on Wednesday, January 13, 2021.

### APPENDIX B. CONTACT INFORMATION

Red Hat Decision Manager documentation team: brms-docs@redhat.com